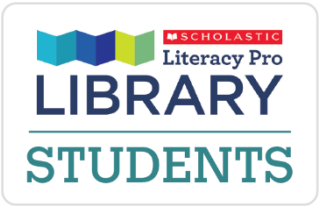

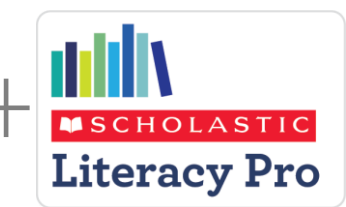

School URL: Literacy Pro click here

Username: Username

Password:

» Finding a good-fit ebook in Literacy Pro Library

» Taking a quiz in Literacy Pro

## Once you login to Literacy Pro Library, on your home page you will see:

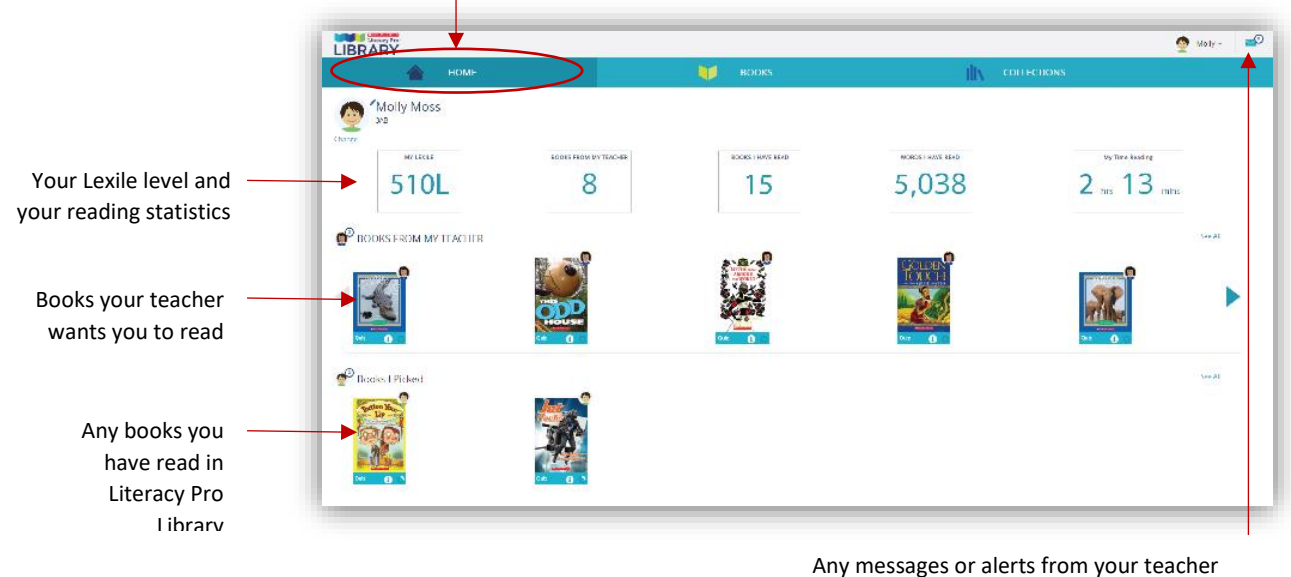

*(Hover over the envelope at the top-right of the page, then click on a message to open it and reply.)* 

## Finding a good-fit ebook in Literacy Pro Library

Filters can help you quickly find an eBook to read.

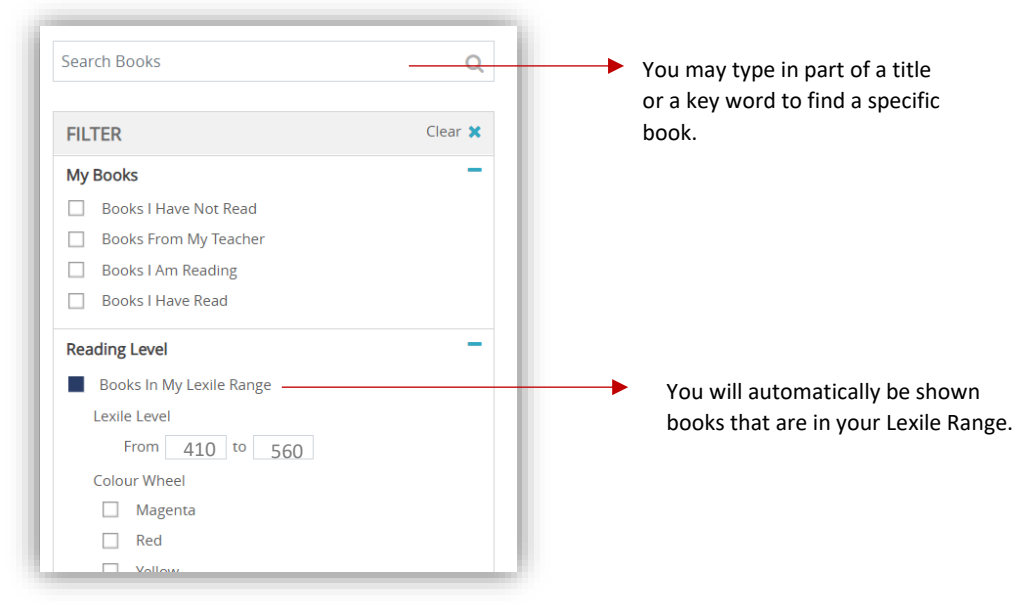

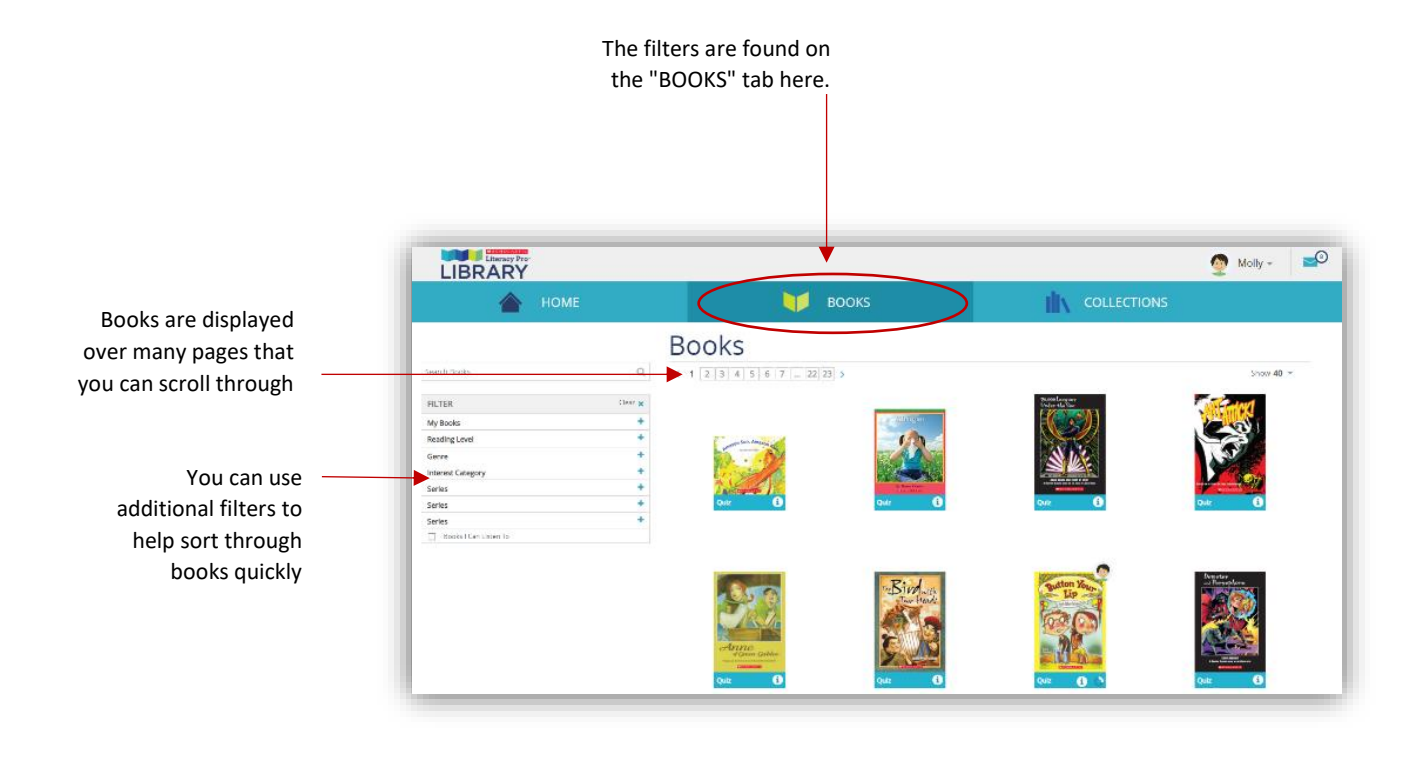

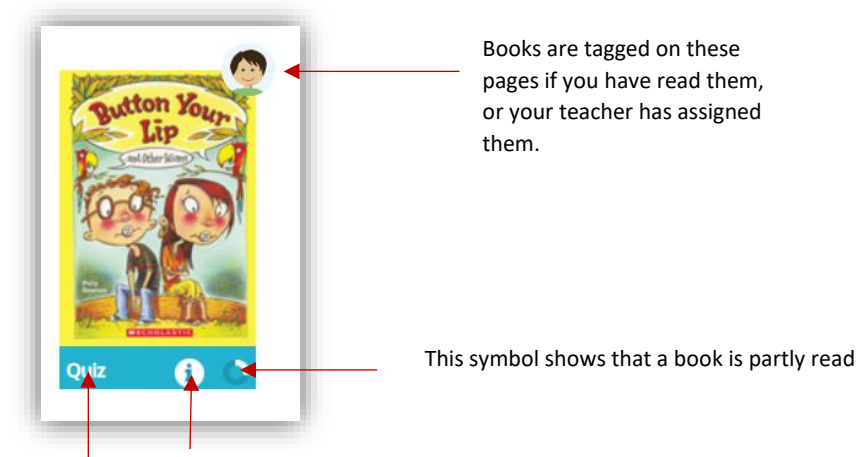

quiz about the book by clicking on this button.

You can click on these buttons to take a quiz or read the book

This shows a blurb about the book, and levelling details. You can do an online You can click on this to decide whether you really want to read the book.

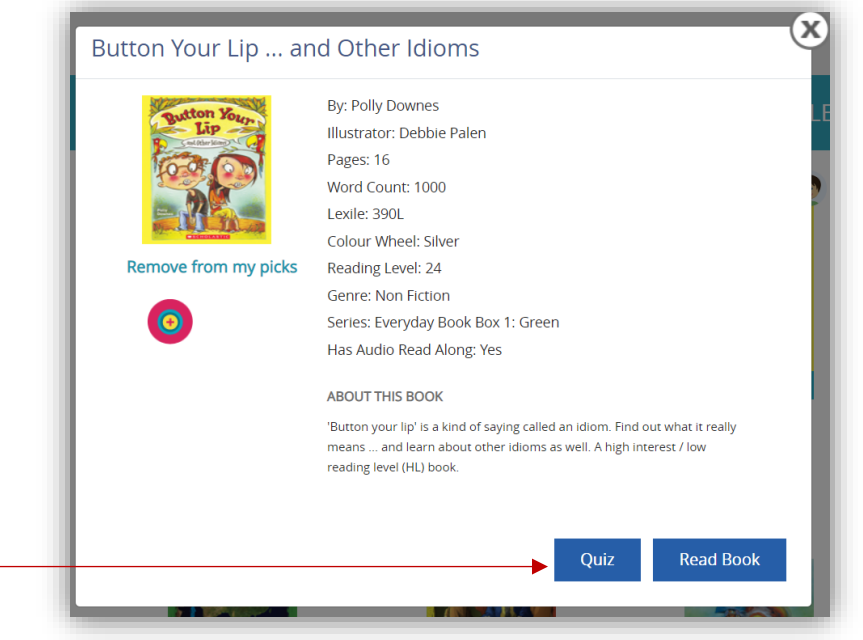

## Taking a quiz in Literacy Pro

There are several ways to access the Literacy Pro Library quizzes:

- find the book in **Literacy Pro**, then click on the 'take quiz' button
- find the book in Literacy Pro library, then click on the 'QUIZ' button
- open the book in Literacy Pro library, and click on the 'Quiz' button

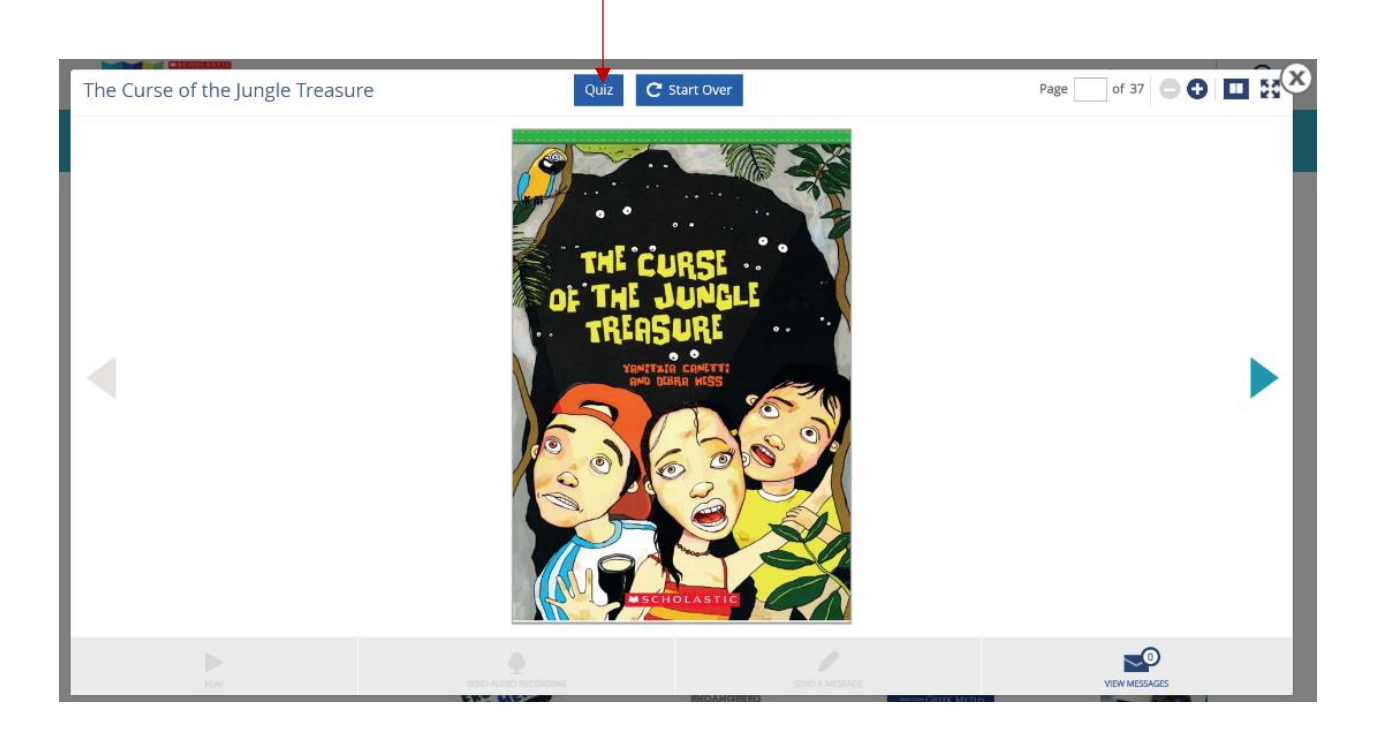